# The Mobile PASS Card

**The How-To Guide** 

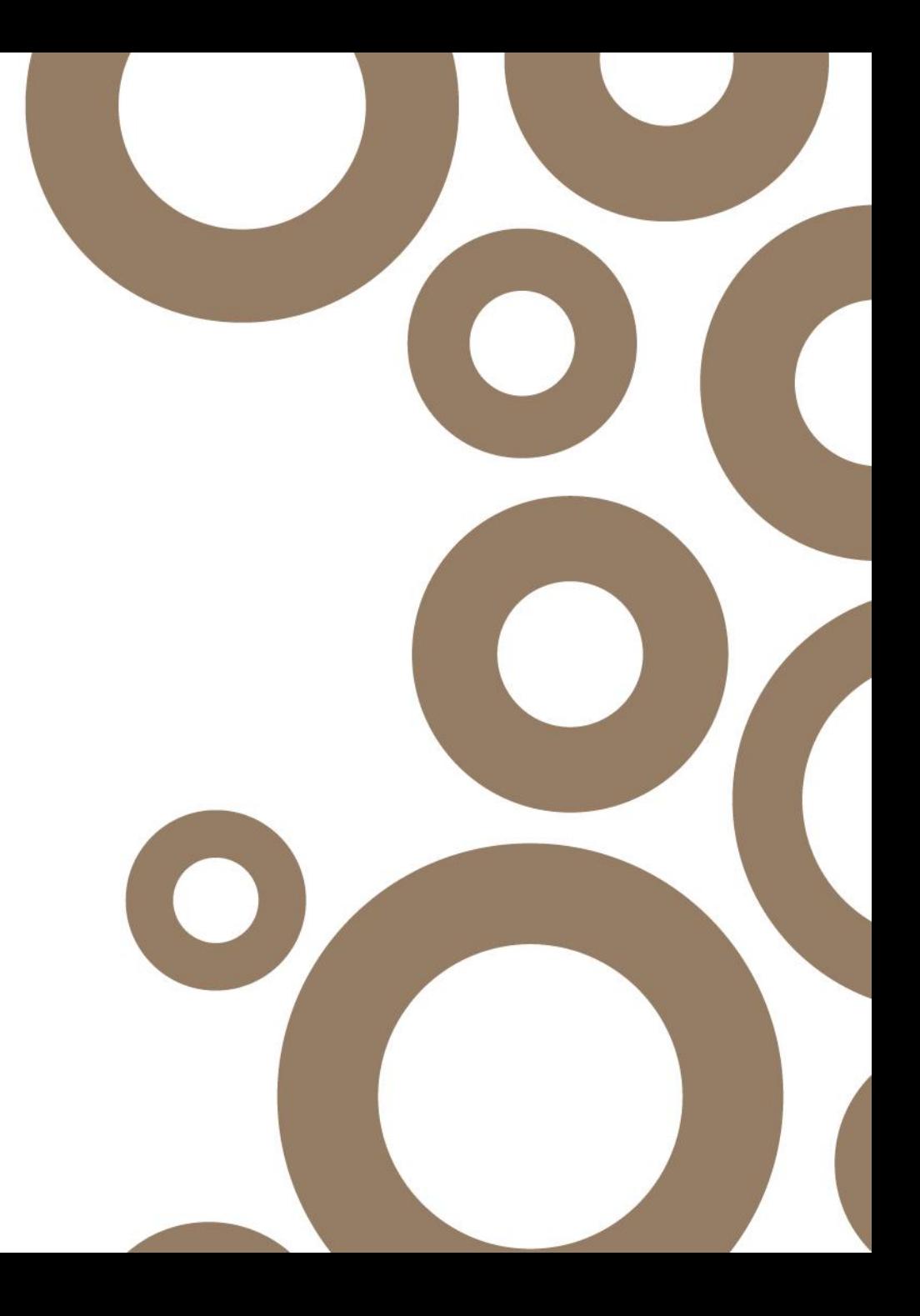

### **Contents**

- Downloading the App
- Logging In
- Mobile PASS Card
- QR Code
- Contacts & Further Support

The Mobile Privilege Access Swipe System (PASS) Card allows PASS Members to have their PASS card on their mobile phones. Racecourses can scan the QR code on the app to grant the member access.

This **4-step guide** demonstrates the simple method for PASS members to effectively use the system.

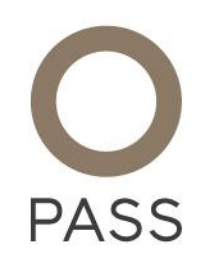

## **Downloading the App**

PASS members need to download the 'RCA-PASS' app from either the app store (apple devices) or the Google Store (android devices). **STEP 1**

#### Apple Devices

- 1. Go to the app store on your home screen
- 2. Search for 'RCA-PASS'
- 3. The app is free so will say 'Get' next to it
- 4. Click 'Get' next to the app name, at this point you may be asked to enter your Apple ID.
- 5. Click 'open' once the app has downloaded
- 6. The app can now be found on your mobile home screen

#### Android Devices

- 1. On your device, open Google Play Store
- 2. Search for 'RCA-PASS'
- 3. The app is free so will say 'install' next to it
- 4. Click 'Install' next to the app name, follow the onscreen instructions
- 5. Click 'open' once the app has downloaded
- 6. The app can now be found on your mobile home screen

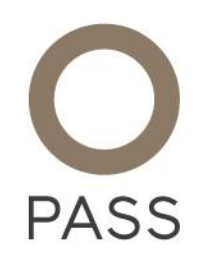

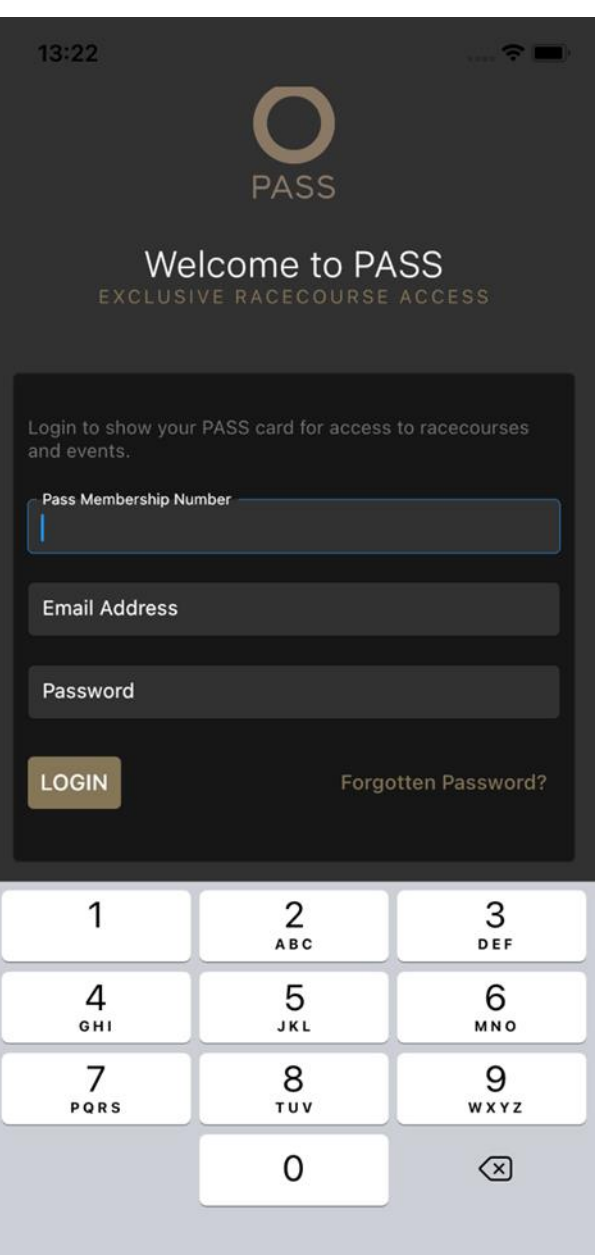

# **Member Log In**

#### **STEP 2**

- 1. Once the app is downloaded you need to login using your PASS Member ID Number (you can find this on the concierge site or on any emails sent to them from [support@rcapass.com](mailto:support@rcapass.com)), email address and password (same as concierge login password).
- 2. If any PASS members have any issues, they need to contact the PASS Helpdesk.

T: 01933 270333 E: pass@weatherbys.co.uk Monday–Friday from 9am-5pm

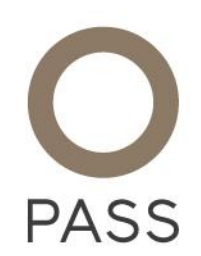

Fig. 1– Mobile PASS Card Log In

# **Mobile PASS Card**

**STEP 3**

Once logged in you will see the below screen.

You will see an image, Membership Number, Name, Member Type, Member Since, Email Address and Telephone Number on the screen.

If any of the details are incorrect, please contact the PASS Helpdesk.

T: 01933 270333 E: pass@weatherbys.co.uk Monday–Friday from 9am-5pm

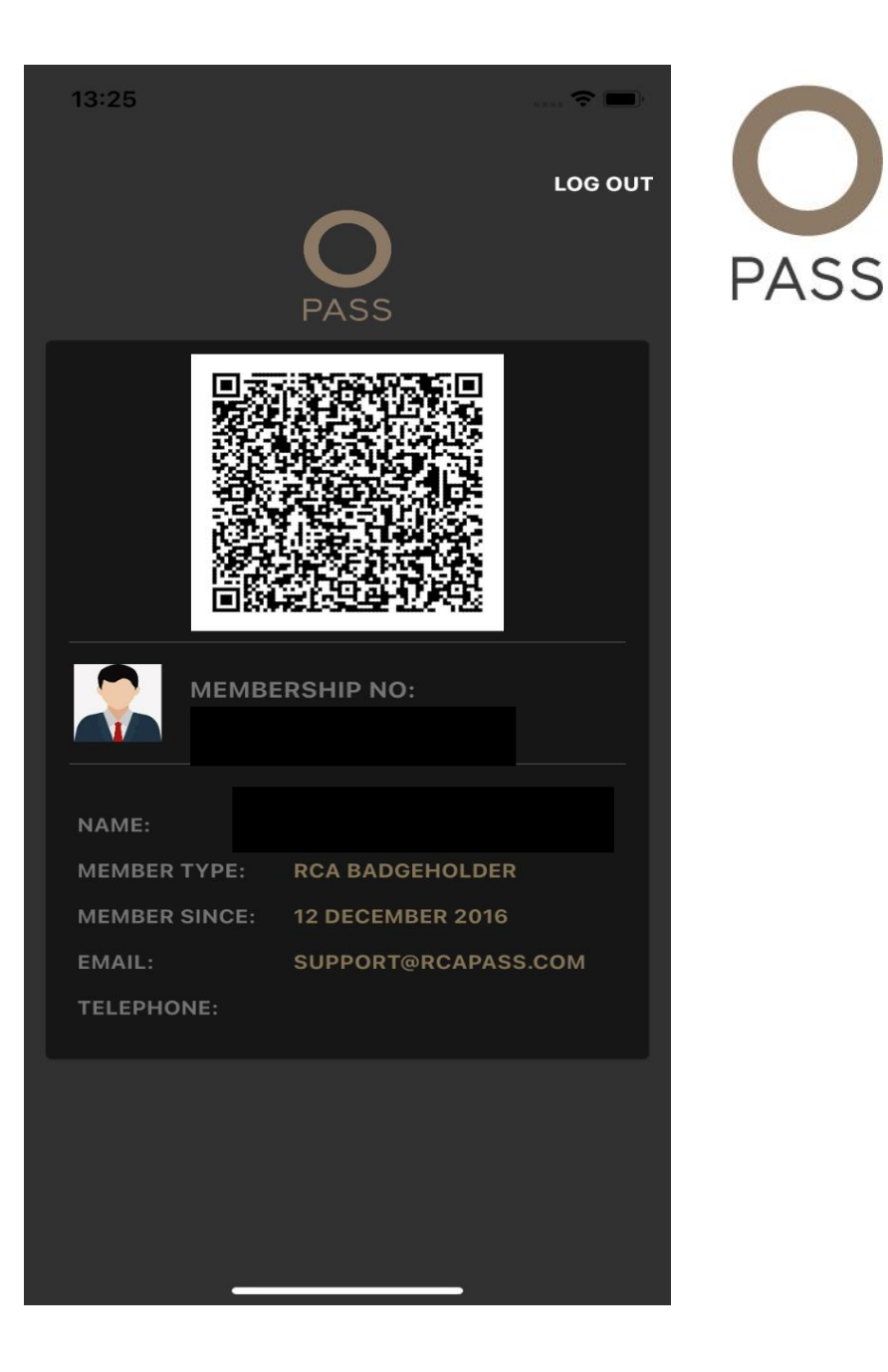

# **QR Code**

#### **STEP 4**

If you click on the QR code on the Mobile PASS Card, it will enlarge. Please see Fig. 3. The racecourse will use the tablet to scan the QR code to grant you access.

If the QR code doesn't scan, please turn up your phone brightness.

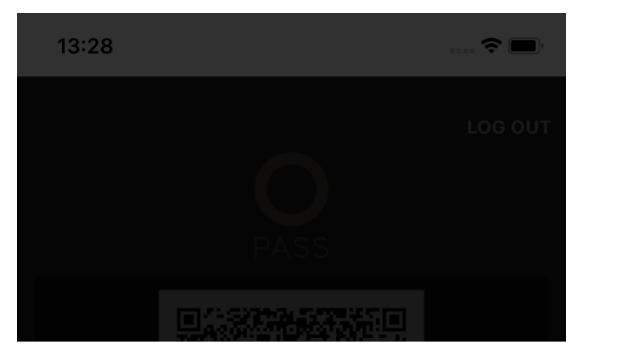

**PASS** 

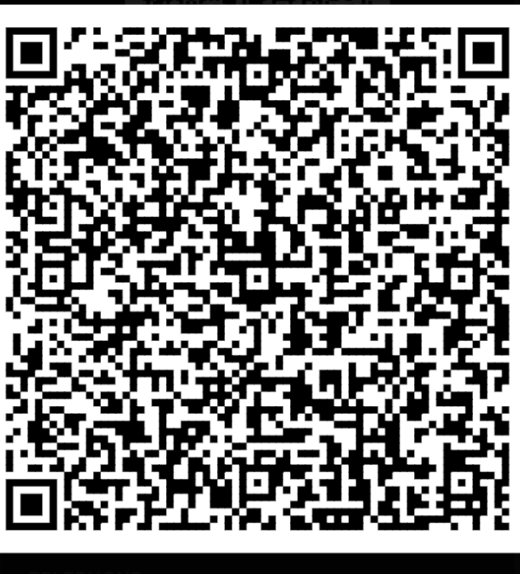

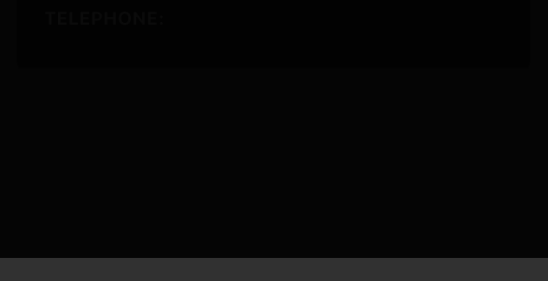

Fig. 3– QR Code

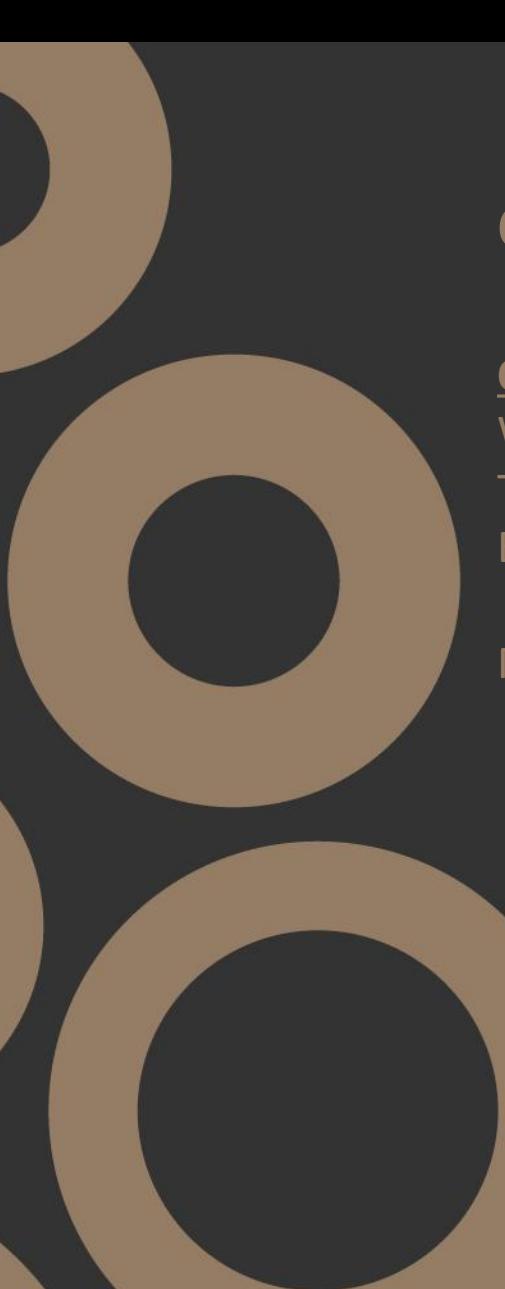

# **Contact & Further Support**

**Owner/PASS Card Holder Enquires**  Weatherbys T: 01933 270333 E: [pass@weatherbys.co.uk](mailto:pass@weatherbys.co.uk)

Monday–Friday from 9am-5pm

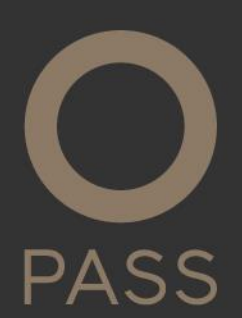